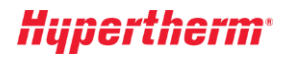

## **ProNest 2021LT Nesting software**

# What's New

Version 14.0

Released June 2020

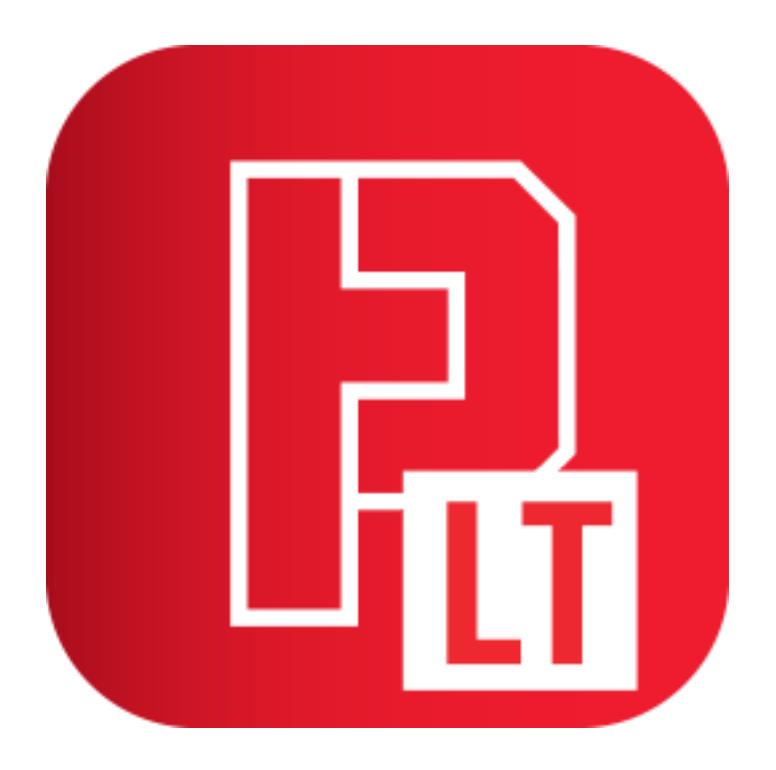

#### **New Features and Enhancements**

The following enhancements are available in the ProNest LT 14.0 release:

#### CAD

#### **LibreCAD for ProNest**

A new Hypertherm-exclusive CAD program, LibreCAD for ProNest, is installed with ProNest. This dynamic CAD program allows you to easily create drawings and edit drawings before and after they are imported into ProNest for a streamlined workflow. LibreCAD for ProNest may used as a standalone CAD program or it can be used for CAD cleanup in ProNest.

Once imported into ProNest, you can edit and dimension any file type in LibreCAD for ProNest, including:

- **DWG** •
- **DXF** •
- **VSP** •
- Pipe •
- Token •
- **DSTV** •
- •3D CAD files

As a standalone CAD editor, you can open DWG and DXF file types in LibreCAD for ProNest, but files must be saved as DXF.

Key features in LibreCAD for ProNest include:

#### **Export to ProNest**

Import a drawing from LibreCAD directly into the Part List in ProNest without having to use the Edit Part List window.

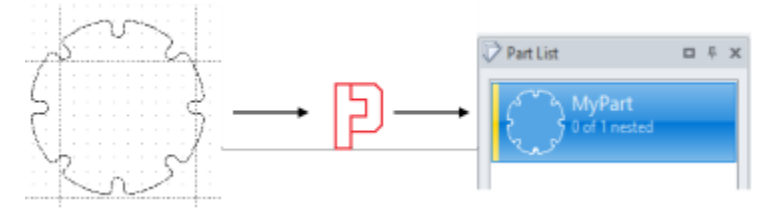

#### **Edit Part List and nested parts**

Edit an imported part from the ProNest Part List, the Edit Part List window, or the nest, even if the part is already nested.

## nypertherm

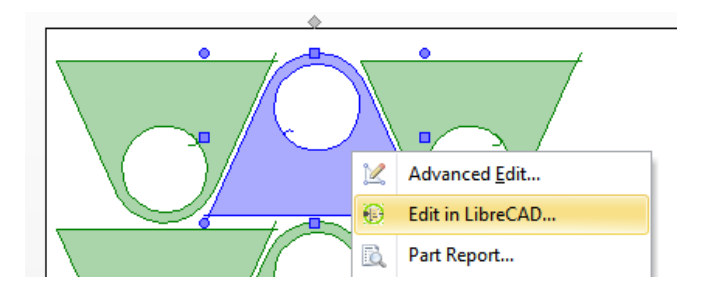

#### **Multi-Select editing**

For an efficient workflow, multi-select nested parts and right-click to Edit in LibreCAD so that you can edit or dimension multiple parts in LibreCAD before returning to ProNest.

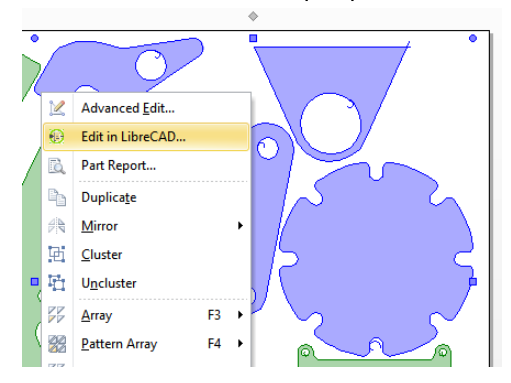

#### **Automatic Layer Mapping**

The LibreCAD for ProNest Layer List is automatically populated from your Importing Parts Settings in ProNest.

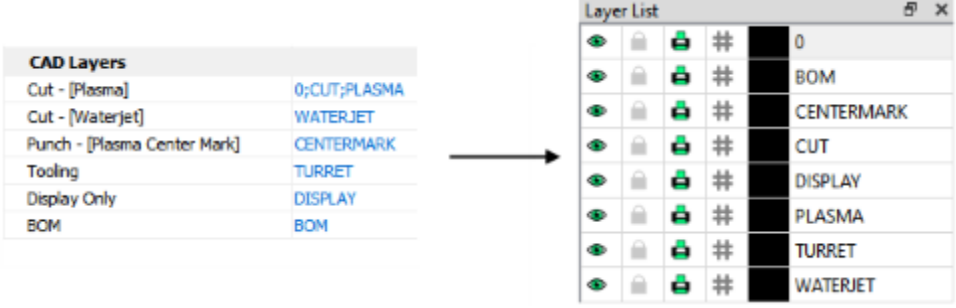

#### **Trim Excess**

Quickly trim away unwanted entities by clicking them in this mode.

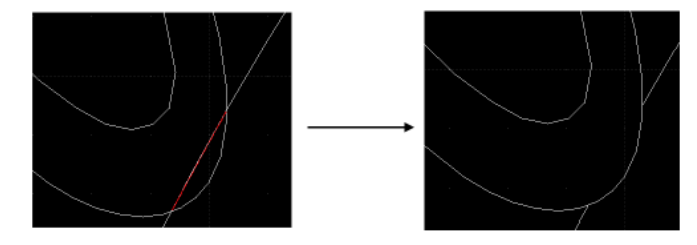

## *Hypertherm*

#### **Shape Text**

Shape text around an entity to create signs and artwork.

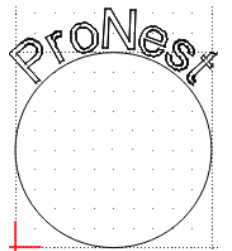

#### **Explode Text into Letters**

Explode text strings into individual letters for fine-grain control when shaping text.

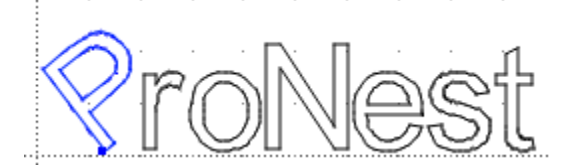

#### **Font Support**

Use standard ProNest, Microsoft, and AutoCAD fonts in your drawings.

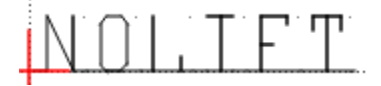

#### **LibreCAD for ProNest Fonts**

Use default LibreCAD for ProNest fonts or create your own LibreCAD font file (LFF).

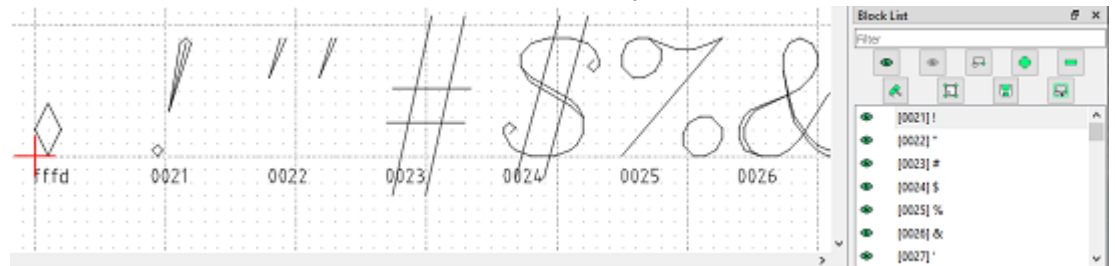

#### **Circle in Diameter**

Draw a circle by entering a diameter value.

## *Hypertherm*\*

#### **Contour Selection**

Select an entity and hold the Shift key while hovering the mouse over other intersecting entities to highlight and select a contour path.

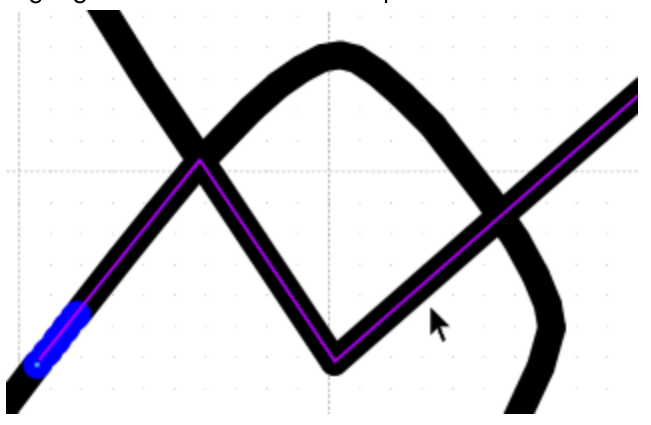

#### Help system

Hover over areas in the application, and press F1 to get context-sensitive help.

Learn more about using LibreCAD for ProNest through training videos in the Knowledge Base.

#### **CAD Editor Preference**

A new CAD Editor page is available in ProNest Preferences. On this page, you can specify a CAD program to use when you need to modify drawings. LibreCAD for ProNest is the default CAD editor, but you can modify this preference to use AutoCAD or any other CAD program installed on your PC.

Once a default CAD editor is set, you can edit a part in that program after it is imported into ProNest. This can be done by right-clicking the part and selecting Edit in... from the Part List or on the nest.

#### **Raster Image Improvements**

The raster image import feature now creates smoother curves and provides better results overall. You can adjust the Color Threshold (helps create geometry based on differences in colors in the image) and Despeckle (removes noise or speckles in the image) options during part import.

#### **SVG File Import**

You can now import SVG (scalable vector graphics) files into ProNest. Find these files more quickly using the SVG option in the Files of type filter in the Edit Part List window.

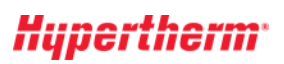

## **Reports**

#### **Part Report**

A new Part Report is available, allowing you to print information about a part or multiple parts by rightclicking the selected part(s) on a nest or in the Part List, and selecting Part Report. The Part Report provides information about an individual part, including an image of the part with display information such as dimensions drawn on a CAD display layer, size, material, class, process, costing information, and so forth. Ensure your Display Only information is viewable in Report Options.

## **Advanced Edit**

#### **Interior Bridge Cutting**

In Advanced Edit, you can create interior bridge cuts with this new feature. Designed with sign-makers and artistic crafters in mind, this allows you to create bridges to help minimize interior cutouts on parts for aesthetic purposes and to reduce tip-ups.

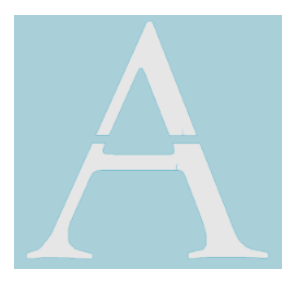

## **Manual Nesting**

#### **Maximum Part Orientations to Try**

This new setting allows you to try orientations of 90°, 45°, 30°, 15°, 5°, and 1° when manually nesting a part by pressing Enter or double-clicking in the part list. The Automatic Nesting module is required to use this feature.

#### **Disable Anchor Part to Cursor after Duplicate**

A new preference is available to disable anchoring parts to the cursor after selecting Duplicate. This new preference can be found here:

File tab > Preferences > General tab > When duplicating parts, do not anchor to cursor.  $\bullet$ 

When enabled, selecting Duplicate will place a copy of the selected part(s) slightly offset from the original on the nest.

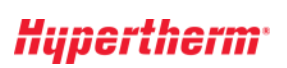

## Costing

#### **Allocated Costing**

In the Allocated Part Detail report, the Material Cost is now more accurate for parts that are nested inside the rectangular region of a larger part, but outside its exterior profile.

For the purposes of allocated costing, a part within the rectangular region of a larger part but outside its exterior is no longer considered to be contained by the larger part.

### 3D CAD

#### Creo Plug-in now available

This is a stand-alone product, licensed separately from ProNest, which works alongside Creo Parametric (v4, 5, or 6) to create flat pattern DXF files from solid or sheet metal parts, for 2D cutting.

## **Operating System**

#### 32-bit support ending

ProNest LT is now available only as a 64-bit application. This means that it will only run on 64-bit operating systems.

## *Hypertherm*\*